## **Use VoIP Phone Service How to config SkypeConnect at Ecsow Dialer?**

Click here to see what is Skype Connect<sup>™</sup> and how does it work?

Please click Ecsow auto dialer menu Tools > Options > SIP Account tab, enter your SIP ID/User Name, Domain, Authorization User and Password as follows:

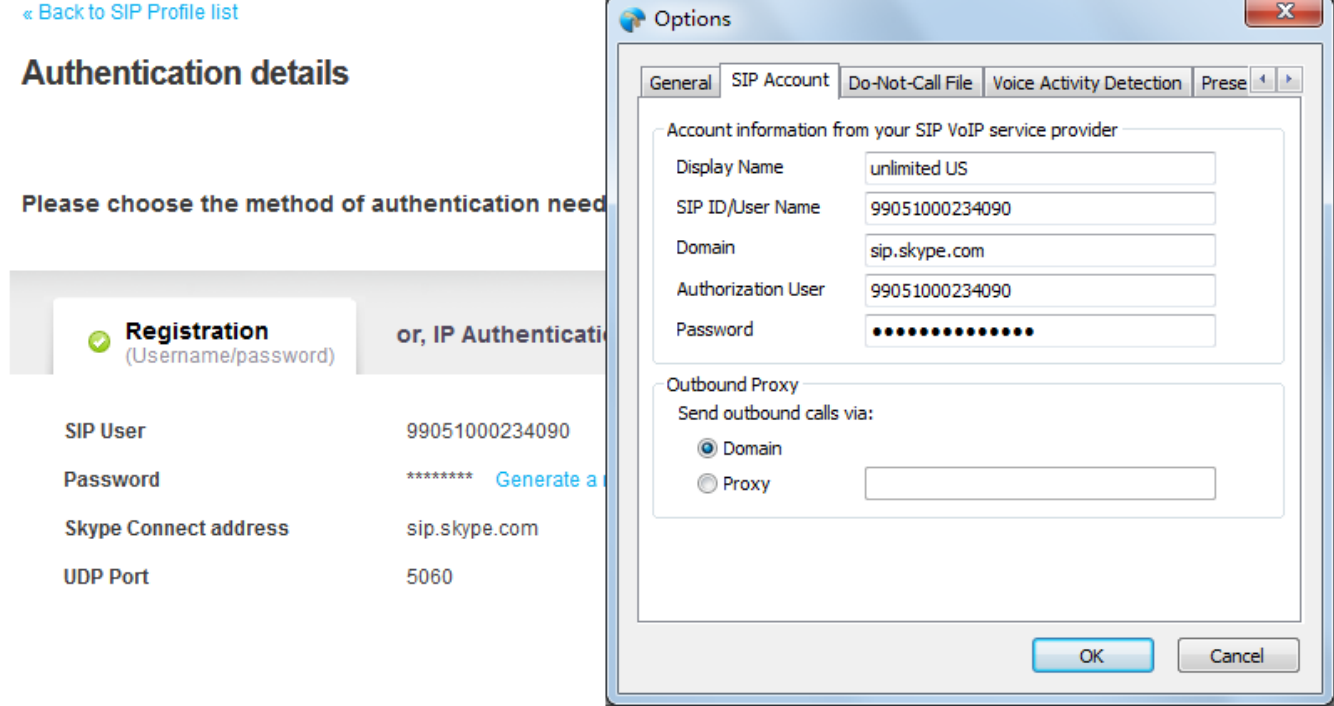

Unique solution ID: #1028 Author: eva Last update: 2016-01-18 07:35